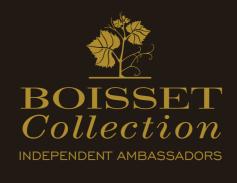

## Download Tech Sheets & Tasting Notes

## Page 1 – Choose Wine from Catalog

- 1.Hover over 'Shop' in the top navigation menu and select 'Wines'.
- 2.From this page, click on the wine you would like more information about.

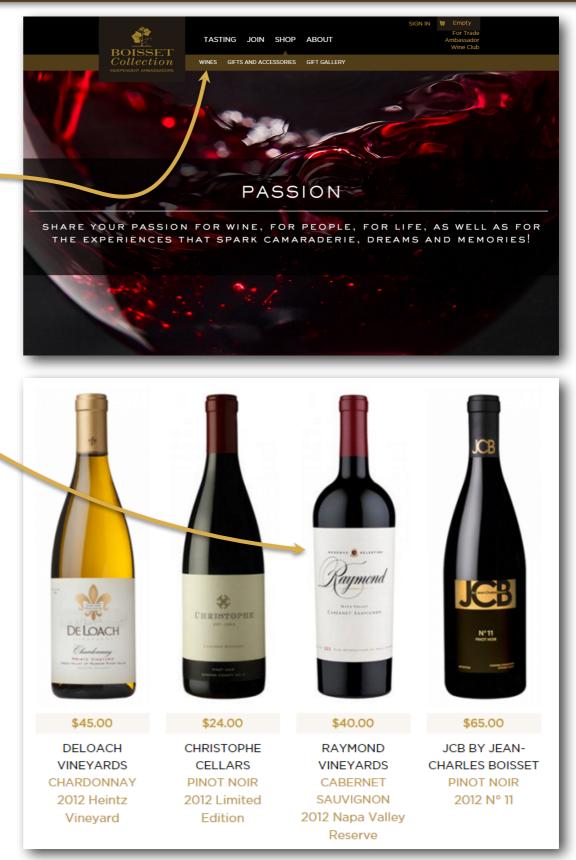

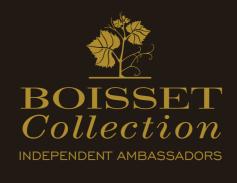

## Download Tech Sheets & Tasting Notes

## Page 2 – Download Tech Sheet from Product Page

- 3.From the product detail page select the 'Tech Notes' tab from the attributes section.
- 4.Once you have selected the 'Tech Notes' Tab you will see a link to 'Download Tech Sheet'.
- 5.Click here and you can use the PDF tools to save this file to your computer, print the document, or just view in your browser.

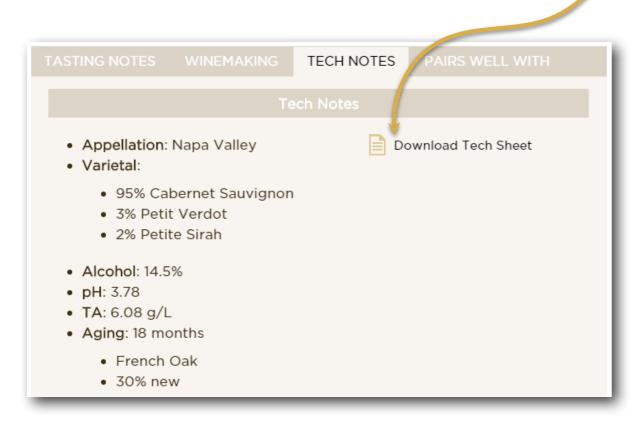

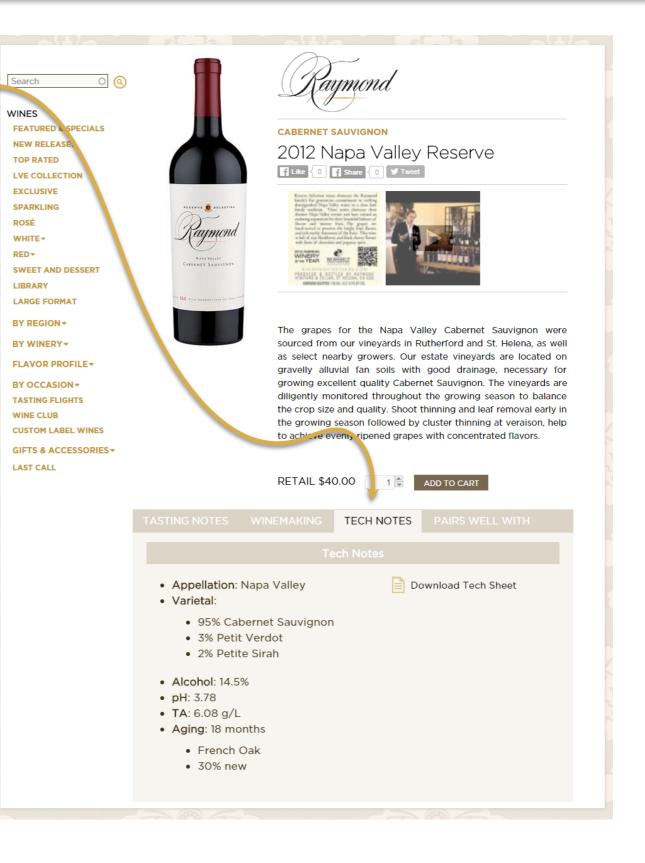